# <span id="page-0-0"></span>Безопасность базы Mobille SMARTS при работе с «1С:Фреш»

Последние изменения: 2024-03-26

Т.к. «1С:Фреш» находится в сети Интернет и имеет связь с сервером Mobile SMARTS на вашем ПК, то важным моментом становится безопасность передаваемых данных и самого сервера Mobile SMARTS. Для того чтобы обеспечить безопасность данных, сервера и вашего ПК, «Клеверенс» предлагает:

- использовать протокол https для шифрования [передаваемых](https://www.cleverence.ru/support/226728/#1) данных;
- поменять [стандартные](https://www.cleverence.ru/support/226728/#1) порты сервера и баз Mobile SMARTS на уникальные;
- включить авторизацию в базе по логину и паролю [пользователя](#page-0-0).

#### Как включить авторизацию по пользователю

1. В обработке 1С создайте [пользователей](https://www.cleverence.ru/support/category:1766/) с разными правами :

## Таблица пользователей Mobile SMARTS

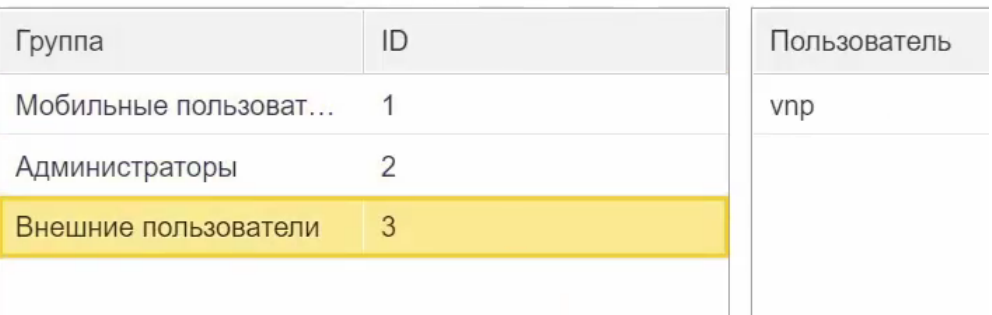

- пользователь группы **«Администраторы»** может подключаться к Mobile SMARTS из внешней учетной системы («1С:Фреш»), с мобильного устройства, а также вносить правки в конфигурацию базы Mobile SMARTS.
- пользователь группы **«Внешние пользователи»** могут подключаться к Mobile SMARTS из «1С:Фреш».
- 2. После этого включите [доступ](https://www.cleverence.ru/support/40867/) по https и [аутентификацию](https://www.cleverence.ru/support/40669/) по пользователю для базы Mobile SMARTS. Перезапустите сервер Mobile SMARTS.
- 3. При попытке открыть обработку «Клеверенса» в «1С:Фреш» будет появляться окно авторизации, где потребуется ввести данные пользователя.

## Форма авторизации

:  $\times$ 

Введите логин и пароль для доступа к базе данных: Склад 15 Шмотки, Расширенный

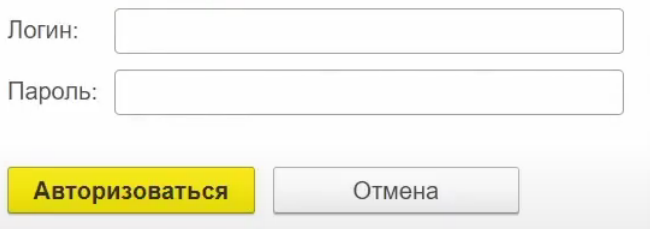

4. Пользователь с правами администратора также должен проходить авторизацию при попытке открыть панель управления Mobile SMARTS (всем остальным пользователям это запрещено).

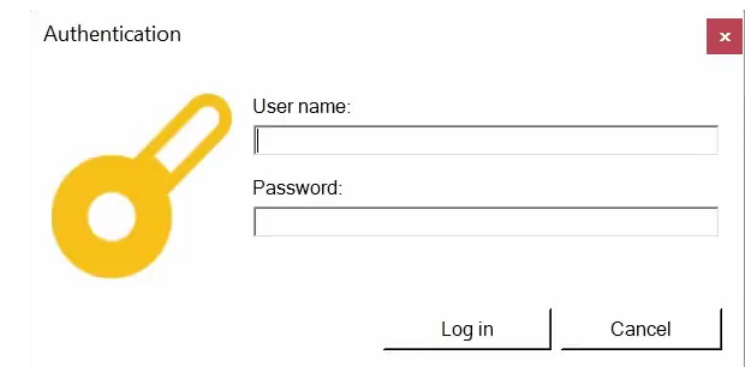

## Не нашли что искали?

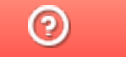

Задать вопрос в техническую поддержку